## **FAQ Maxwell - Broadsoft Busy Lamp Field (BLF)**

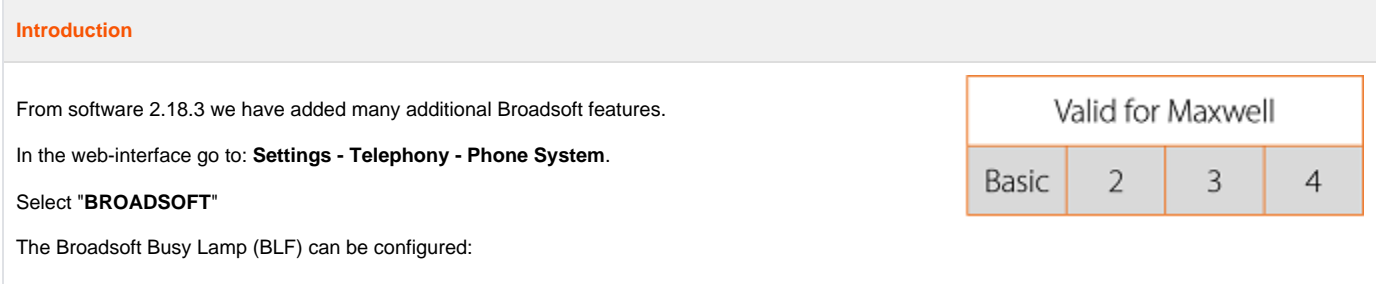

- Manually
- Automatic

## **Broadsoft settings**

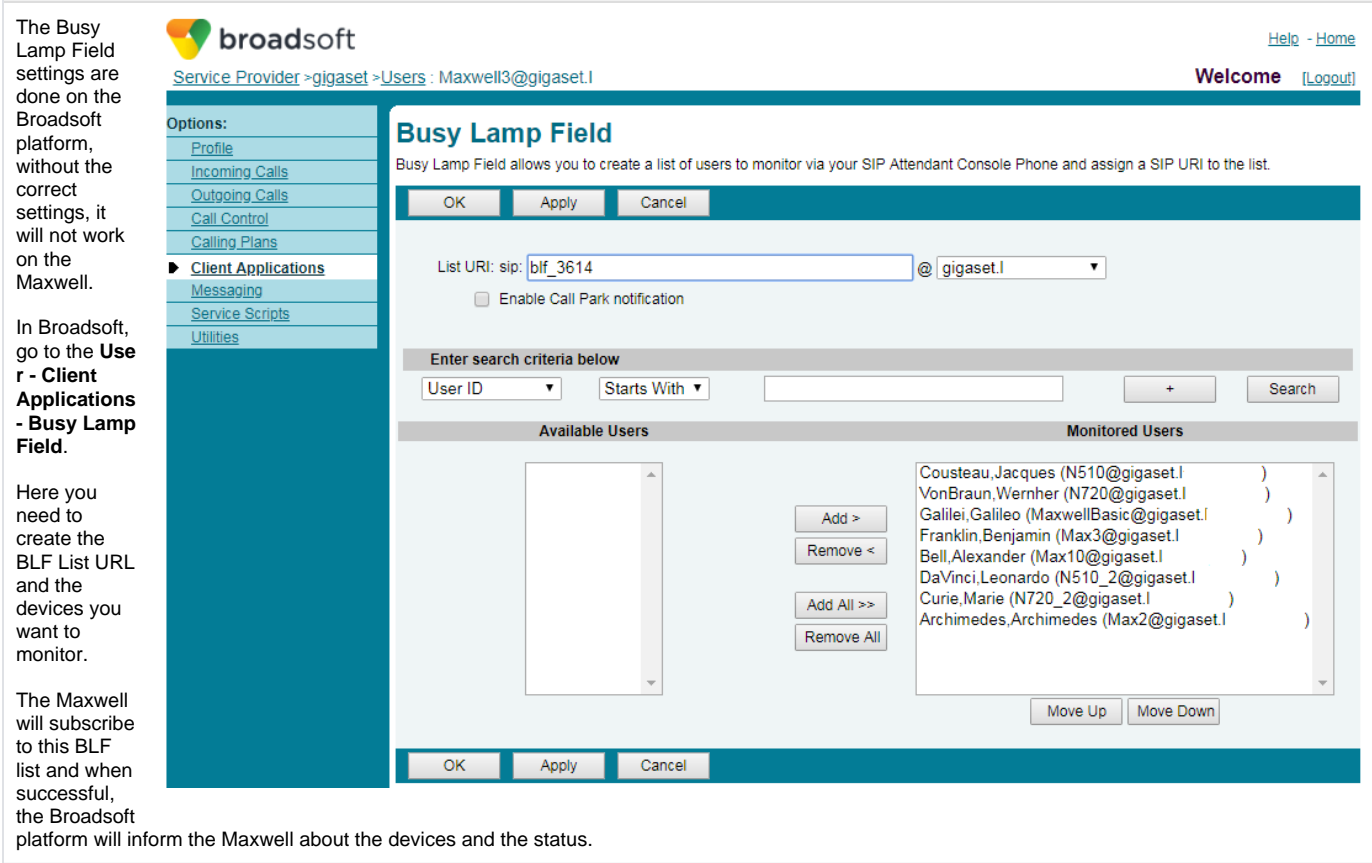

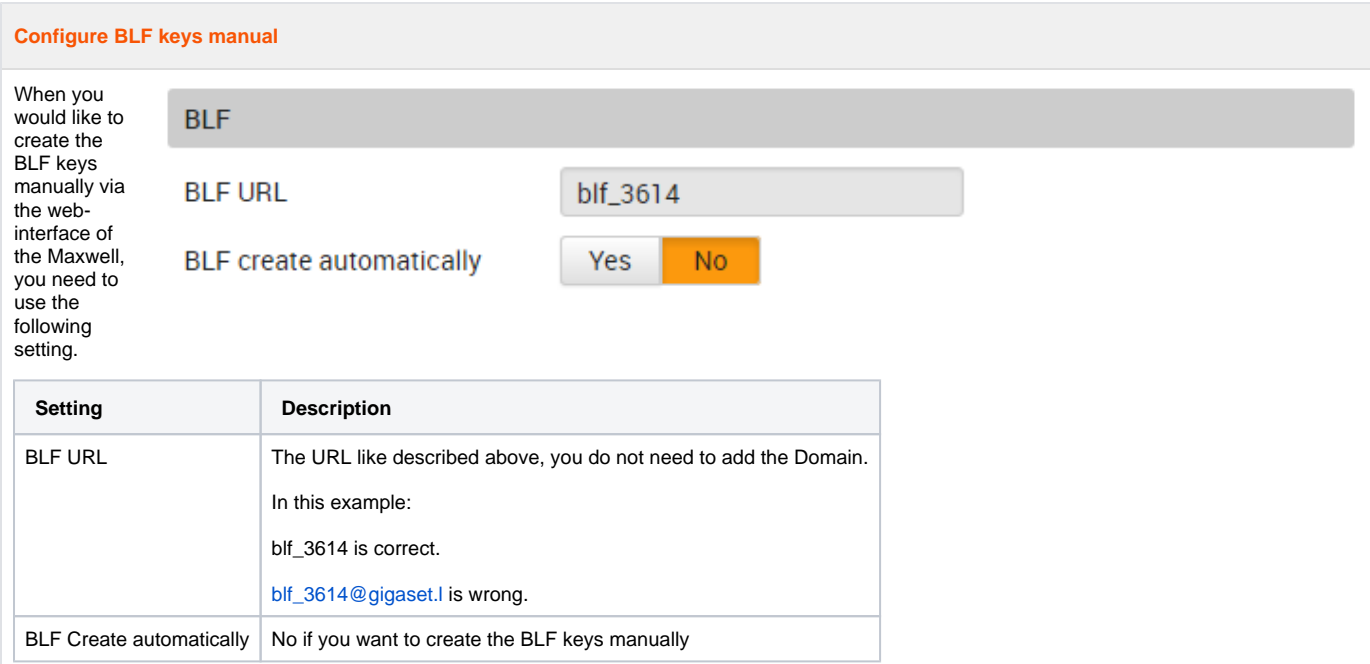

Setting: **BLF create automatically** is on "**No**"When the BLF URL is entered, nothing will happen.First you need to create the BLF key manually and then the Subscription will be send.

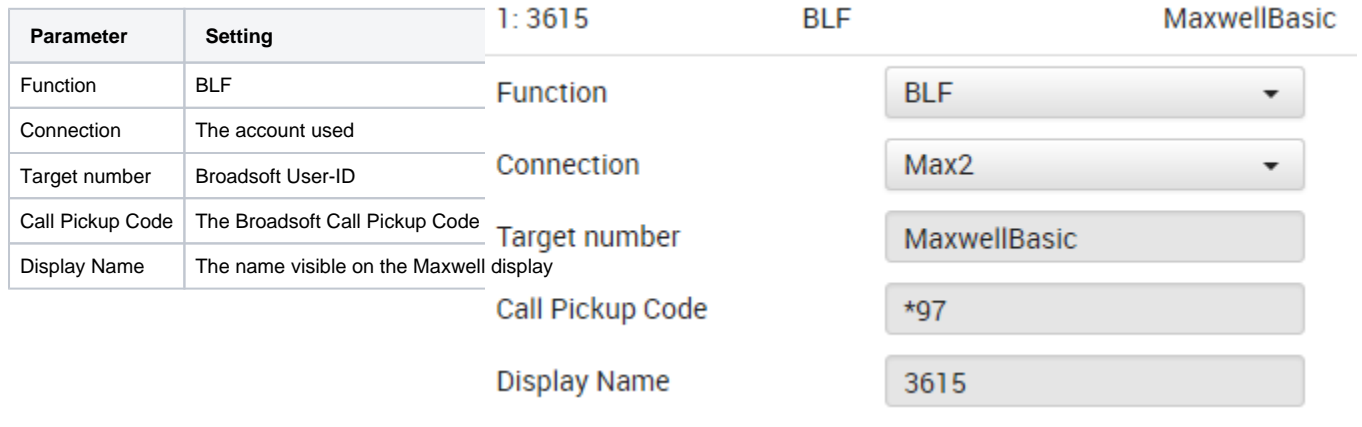

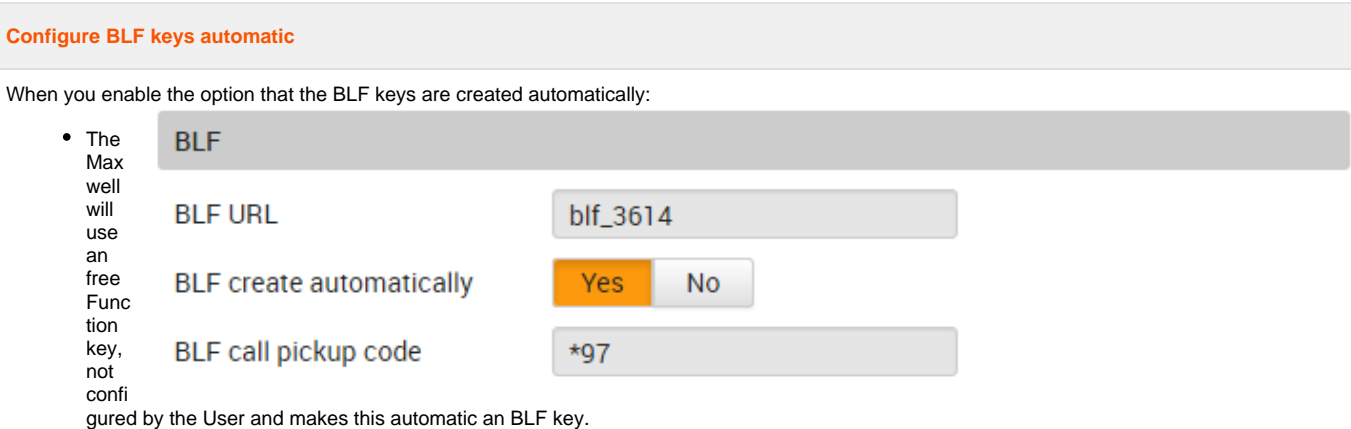

- It starts with the first free function keys available.
- When a key is already used, it will skip this key and take the next key until all keys are configured or the Broadsoft BLF list is empty.
- The Broadsoft BLF list is leading, also the order of the keys are defined in Broadsoft.  $\bullet$
- When the list is changed, a new BLF subscription will update this on your phone automatic, dependent on the timer settings in the device.

## **Setting Description** BLF URL The URL like described above, you do not need to add the Domain. In this example: blf\_3614 is correct. [blf\\_3614@gigaset.l](mailto:blf_3614@gigaset.l) is wrong. BLF Create automatically | Yes, if you want to create the BLF keys automatically. BLF call pickup code The Call pickup code of the Broadsoft system. When the BLF key is blinking, you can press the blinking BLF key to take over the incoming call from your college.

## **Auto provisioning**

This functionality is mostly enabled via Broadsoft auto provisioning, see below for the provisioning parameters.

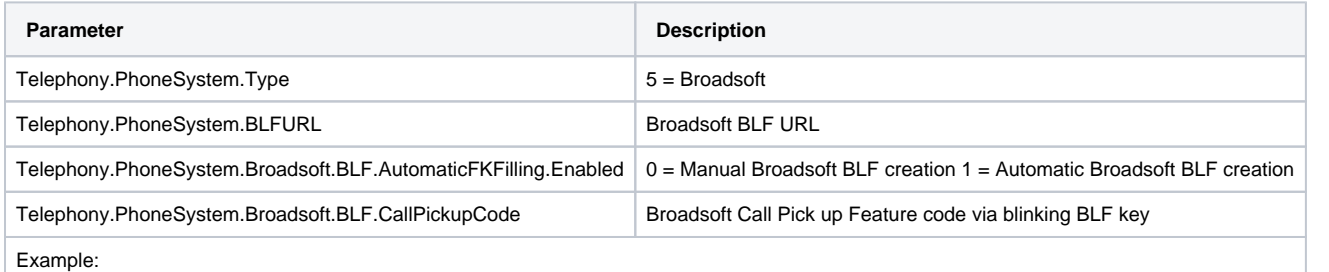

<param name="Telephony.PhoneSystem.Type" value="5"/>

- <param name="Telephony.PhoneSystem.BLFURL" value="%BWBLF-USER-1%"/>
- <param name="Telephony.PhoneSystem.Broadsoft.BLF.AutomaticFKFilling.Enabled" value="1"/>
- <param name="Telephony.PhoneSystem.Broadsoft.BLF.CallPickupCode" value="\*97"/>

In this example you see that for the BLF URL an Broadsoft placeholder is used, this can be different behind every Broadsoft system.